## Create load balancer in AWS for Ezeelogin Cluster

680 Nesvin KN April 22, 2025 Features & Functionalities, General, Technical 1563

## How to create load balancer in AWS for Ezeelogin Cluster setup for HA?

**Overview:** This article describes how to set up a Network Load Balancer (NLB) in AWS to support High Availability (HA) for Ezeelogin cluster node, enabling traffic distribution between primary and secondary nodes.

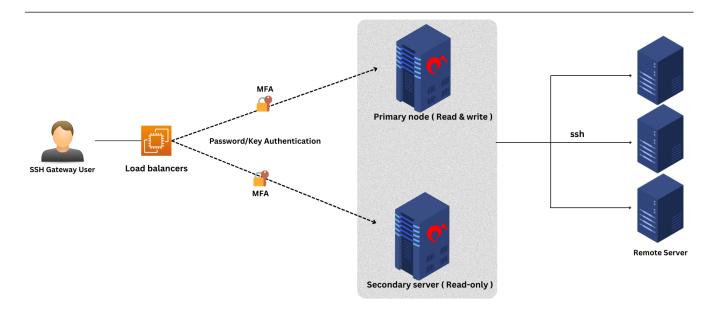

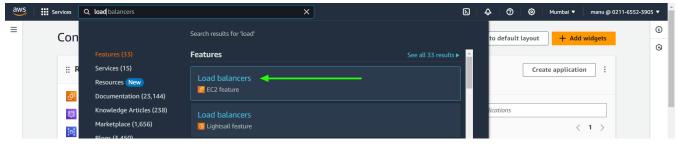

Step 2: Create new load balancer.

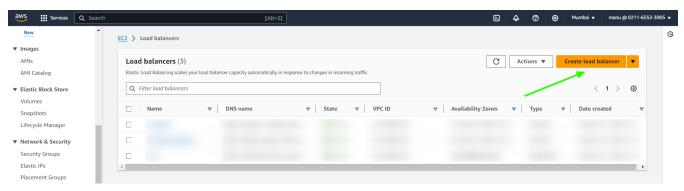

Step 3: Create Network Load Balancer from the three option.

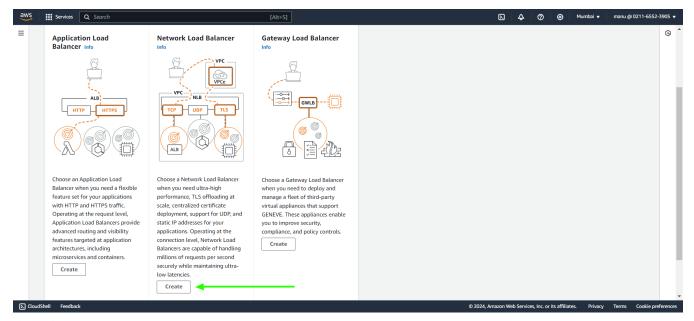

**Step 4:** In the basic configuration provide **load balancer name**.

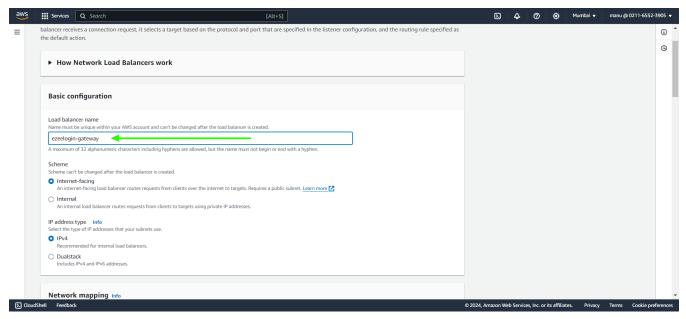

Step 5: Click on instance tab with another browser tab and check for the availability zone of the both primary and secondary.

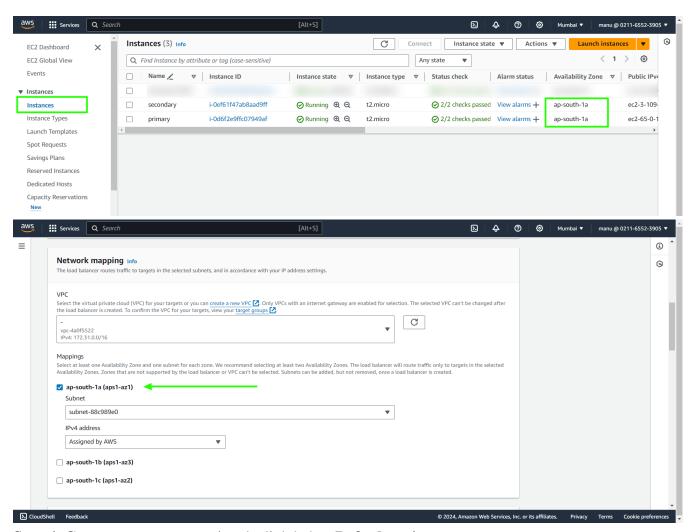

Step 6: Create target group using the link below Default action.

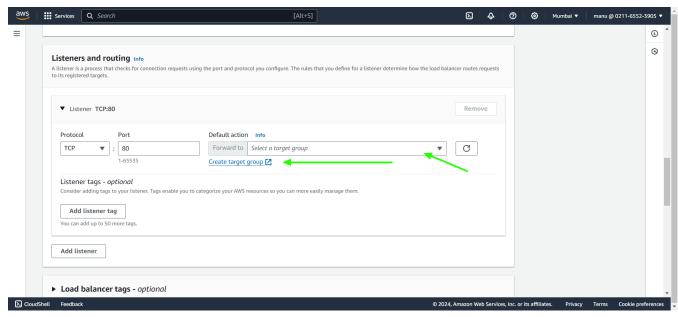

Step 6 (A): In basic configuration select Instances, provide a group name and specify port number.

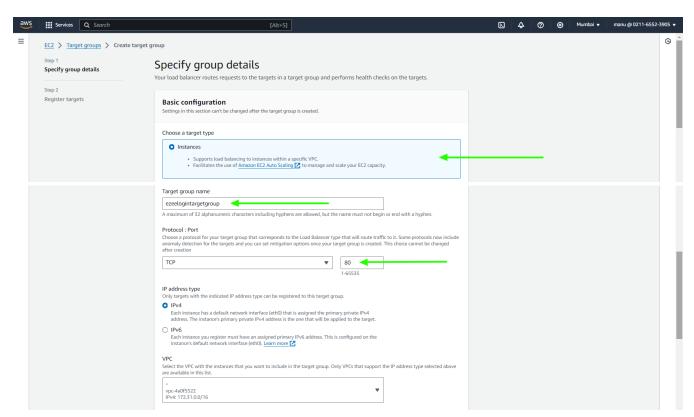

Step 6(B): In Health checks select protocol from drop down option and click on next.

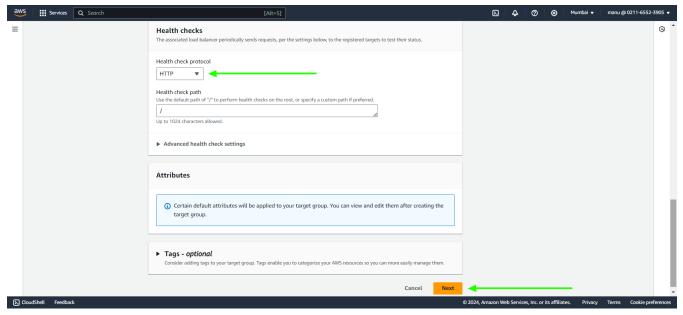

Step 6(C): Select both the primary and secondary instances and click on Include as pending below and create target group.

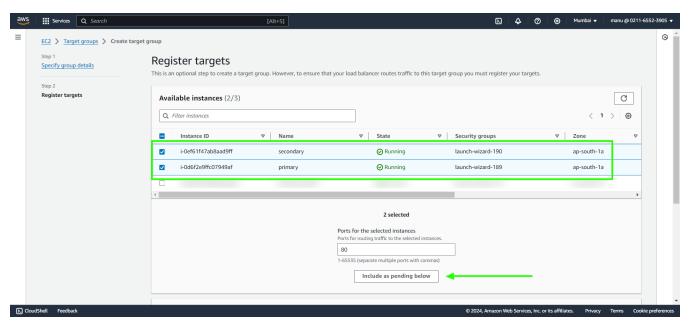

**Step 7:** Click on **refresh icon** and select the **new target group name**. Create **new listeners** if you need to map more ports and scroll down to the bottom and click on **create load balancer**.

| ▼ Listener TCP:80                                                                           |                                                                                                    | Remove |
|---------------------------------------------------------------------------------------------|----------------------------------------------------------------------------------------------------|--------|
| Protocol                                                                                    | Porward to   rarget type: instance, IPv4    Create target group   Create target group    Create target group   Create target group   Create target group | ICP C  |
| Listener tags - optional Consider adding tags to your listener. Tags enab  Add listener tag | le you to categorize your AWS resources so you can more easily manage them.                                                                                                    |        |

Step 8: In the load balancer click on the Listeners tab and click on target group name.

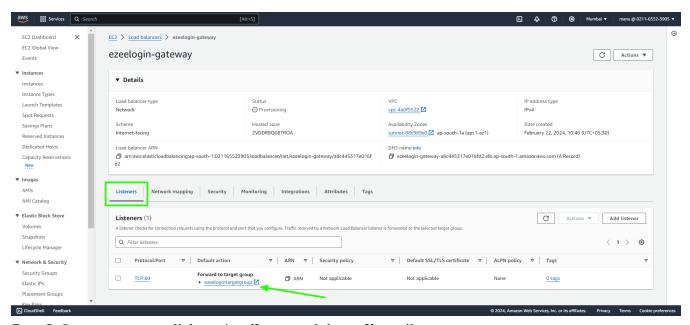

**Step 9:** In target groups click on **Attributes** and then **edit** attributes.

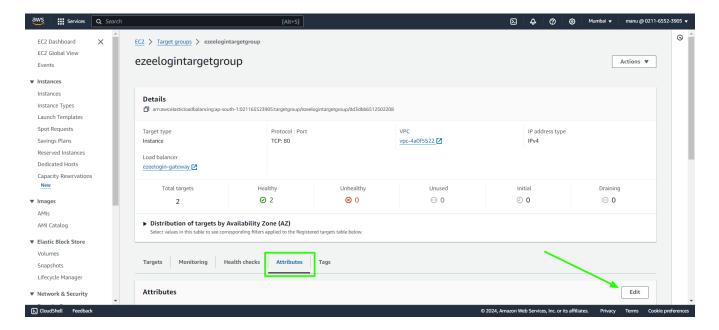

Step 10: Enable stickiness and Cross-zone load balancing to off and save changes.

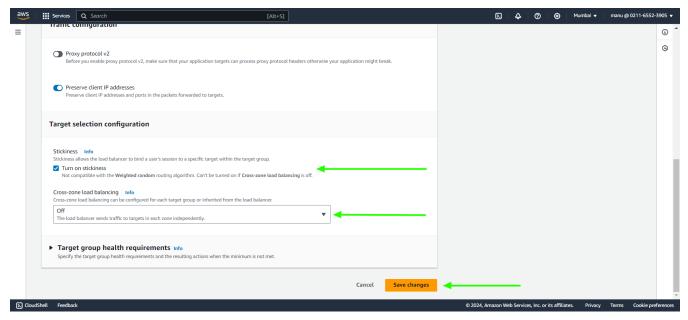

**Step 11**: In the load balancers, **copy the DNS name and access the link with a browser**. It will direct to the primary or secondary node based on the server load.

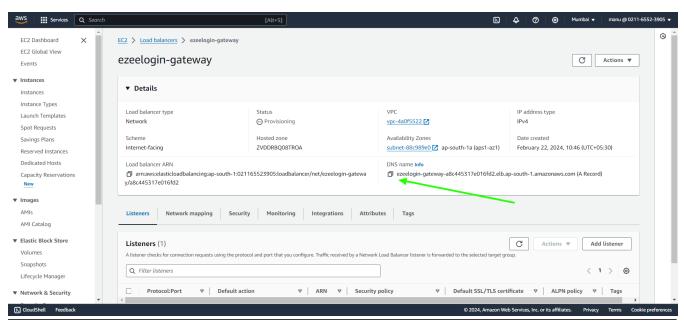

## **Related Articles:**

Configure Jumpserver to use SSL for AWS RDS.

Configure Ezeelogin on AWS RDS.

Integrate AWS SSO with Jumpserver.

## Online URL:

https://www.ezeelogin.com/kb/article/create-load-balancer-in-aws-for-ezeelogin-cluster-680.html